**Einen digitalen Adventskalender mit der Klasse gestalten: [www.tuerchen.com](http://www.tuerchen.com/)**

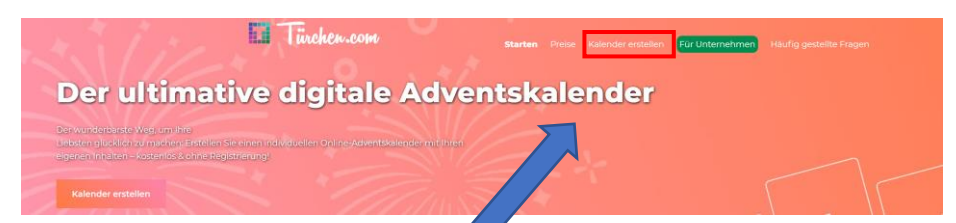

## 1. **Kalender erstellen**

Oben auf «Kalender erstellen» klicken, kostenlose Version wählen und bestätigen, dass es sich um einen privaten Kalender, bzw. einen für die Schule handelt

Dieser Kalender ist für den privaten Gebrauch

## **2. Layout deines Kalenders bestimmen:**

- Titel, Zusatztext
- Hintergrund, Stil

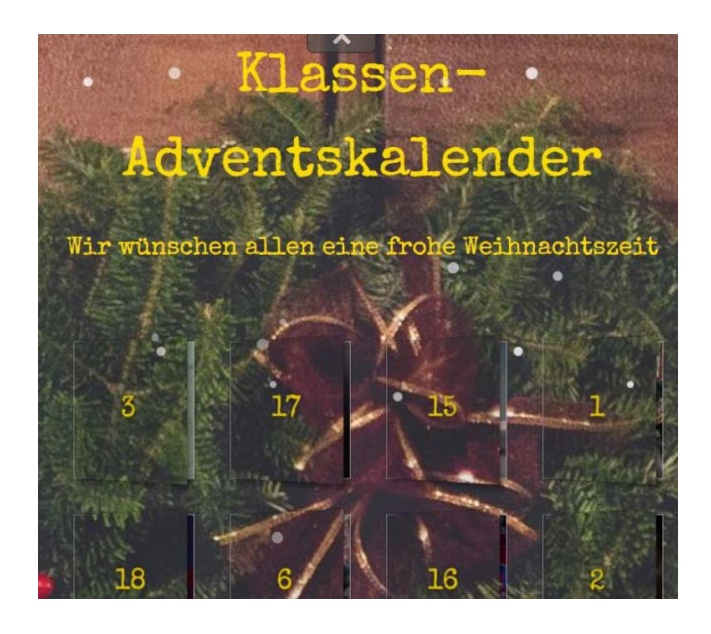

Klicke nun auf eines der Türchen und fülle dieses mit einer url oder einem Bild. Videos können via Link (YouTube, nanoo.tv…) eingefügt werden. Mit «Speichern & weiter» gelangst du zum

<sub>4</sub> Text Titel Klassen-Kalender Nachricht Etwas Lustiges für jeden Tag Schriftart Gloria Hallelujah & Farben **Reset** Titel Türchen-Text ी Hintergrund भी Hintergrund ändern **⊘ Tür-Stil** Kein ☆ Effekte

Türchen.com

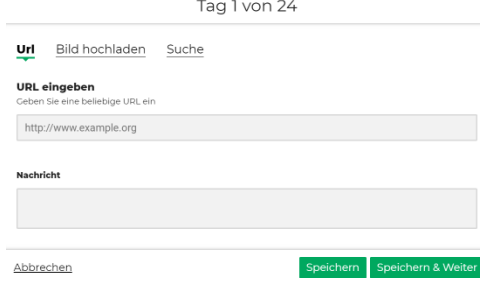

Die Türchen öffnen sich

nun für den Betrachter erst am entsprechenden Tag. Es ist daher möglich, die Türchen erst nach und nach zu füllen, solltest du Anfang Dezember noch nicht ganz fertig sein  $\odot$ .

Schnee

**3. Türchen füllen**

nächsten Türchen.

v.

Speichern & Teilen

600

 $\circ$ 

Link für Ihren Kalende https://tuerchen.com/0e

<iframe id='tuerche

ıtlichen Sie Ihren Kalend

stirame id= tuercher<br>height="1200"></iframe><br><script src="https://tuerchen.com/files/app/dist/iframe.js"></script:

**4. Speichern & Teilen**

Der Kalender ist mit einer eindeutigen url-Adresse, die automatisch angezeigt wird, auffindbar. Jede(r), der diesen Link kennt, kann ab dem 1. Dezember die Türchen nach und nach anschauen. Vielleicht auch eine Idee, Eltern oder Grosseltern eine Freude zu machen.

Um den Kalender auch nach dem 1. Dezember weiter zu bearbeitet, unbedingt den entsprechenden Link unter «Kalender bearbeiten» abspeichern.

- $\rightarrow$  Zusätzlich ist auch eine Einbettung auf einer Webseite möglich.
- → Um Werbung loszuwerden, muss ein Aufpreis bezahlt werden
- $\rightarrow$  Der Kalender bleibt ein halbes Jahr online
- → Weitere Infos auf<https://tuerchen.com/de/hilfe.html#private>

## **5. Hinweise zum Füllen der Türchen**

Wenn die ganze Klasse gemeinsam einen Kalender gestaltet, sind die Türchen schnell gefüllt. Idealerweise lässt du die SuS aus verschiedenen Ideen auswählen (siehe 6.). Die SuS erstellen daraufhin alleine oder zu zweit 2-3 Inhalte und stellen diese der Lehrperson digital zu, ohne den anderen zu zeigen. Die LP füllt am Schluss alle Türchen mit den besten Endprodukten. Danach wird der Link zum Kalender der Klasse mitgeteilt. Erst ab dem 1. Dezember können die entsprechenden Türchen geöffnet werden. Damit bleibt die Spannung erhalten. Mach deiner Klasse eine Freude und fülle auch selber einige der Türchen.

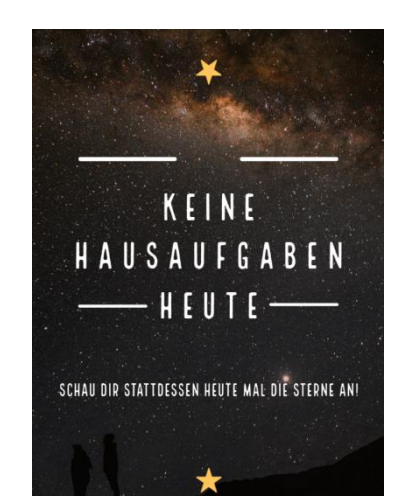

- **6. Ideen für ein Zeitbudget von 2 Lektionen, um die Türchen zu füllen**
- Foto mit phixr bearbeiten:<http://de.phixr.com/> und z.B. die Fake-o-matic-Option wählen

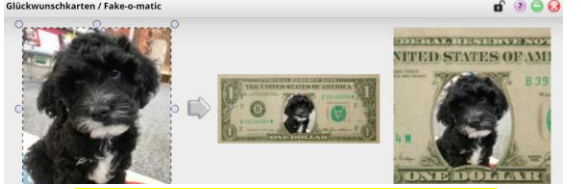

- Einen Motivationsspruch mit AdobeSpark mit einem Bild zusammenfügen <https://spark.adobe.com/de-DE/>
- Ein BookFace herstellen z.B. in der Mediothek
- Eine Piccollage zu einem Thema herstellen <https://piccollage.com/> (Handy/Tablet)
- Ein E-book gestalten mit Tablet, Handy oder neu auch im Browser: <https://bookcreator.com/>
- Ein Foto eines Gegenstandes mit Chatterpix zum Sprechen bringen (App Handy/Tablet) <https://www.youtube.com/watch?v=7tBS9NyFV08>
- Einen Trickfilm gestalten (App StopMotion für Handy/Tablet), Filme auf YouTube oder nanoo.tv laden, via Link in den Kalender einbinden

## **Viel Spass und Erfolg bei deinem ersten digitalen DIY-Adventskalender!**

*Diese drei Ideen werden im Blogbeitrag au[f www.mediobaar.ch/diy-adventskalender](http://www.mediobaar.ch/diy-adventskalender) genauer erklärt.*

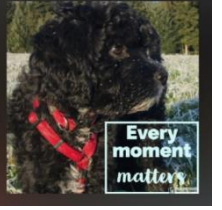

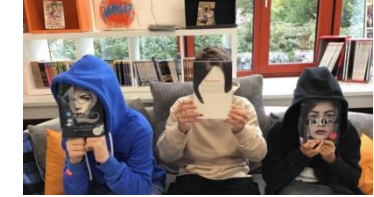